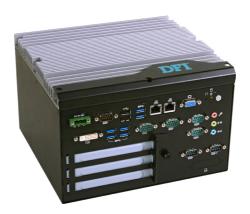

### **Package Contents**

- 1 system unit
- 1 CD disk includes:
  - Drivers / Manual

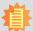

#### Note:

The CD that came with the system contains an autorun screen to install drivers, utilities, and software applications required to enhance the performance of the system and a user's manual for your reference. Insert the CD into a CD-ROM drive. The autorun screen will appear. If after inserting the CD, "Autorun" did not automatically start, please go directly to the root directory of the CD and double-click "Setup". Please install all required drivers.

DFI reserves the right to change the specifications at any time prior to the product's release. For the latest revision and for more details of the installation process, please refer to the user's manual on the website.

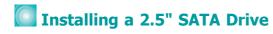

1. The SATA drive bay is located on the system.

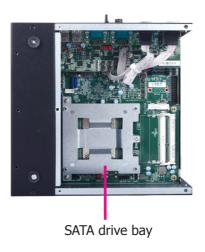

2. Use the 2 provided mounting screws to secure the SATA power/data cable on the HDD bracket.

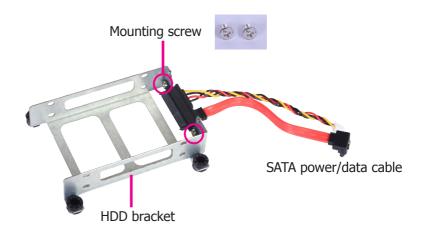

3. Connect the SATA power/data connector on the SATA drive to the SATA power/data cable secured on the HDD bracket. Then, align mounting holes of the SATA drive with mounting holes on the HDD bracket and use the provided mounting screws to secure the drive in place.

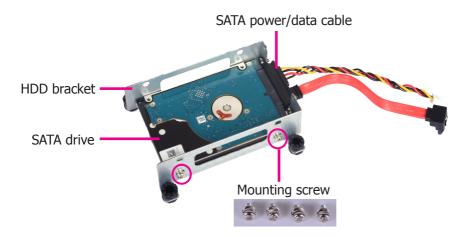

4. Place the SATA drive with the HDD bracket into the system. Align mounting holes on the HDD bracket with mounting holes on the SATA drive bay and then use the provided mounting screws to secure the drive with the HDD bracket in place.

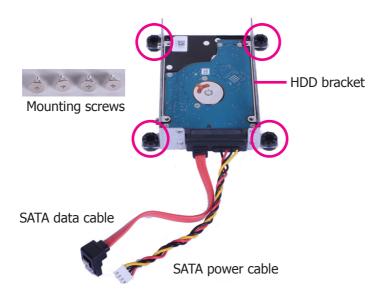

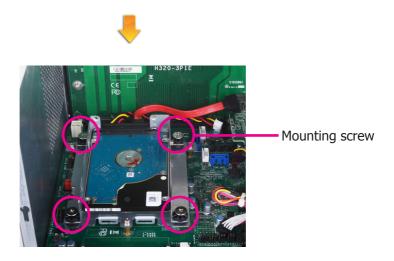

5. Connect the SATA power cable and SATA data cable to the SATA power connector and the SATA data connector respectively on the system board.

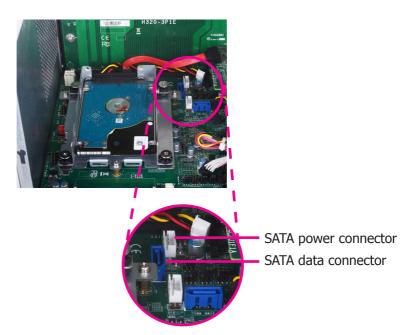

# SATA power/data connector

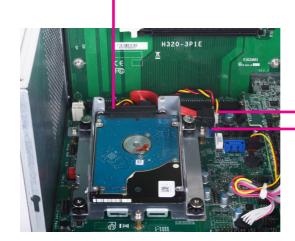

SATA power connector
SATA data connector

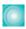

# **Board Layout and Jumper Settings**

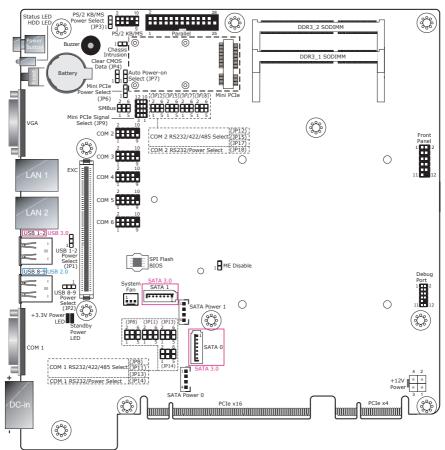

| Clear CMOS Data                                  |                              | JP4                    |  |
|--------------------------------------------------|------------------------------|------------------------|--|
| Normal (default)                                 |                              | 1-2 On                 |  |
| Clear CMOS Data                                  |                              | 2-3 On                 |  |
| PS/2 Keyboard/Mouse Powe                         | r Select                     | JP3                    |  |
| +5V (default)                                    |                              | 1-2 On                 |  |
| +5V_standby                                      |                              | 2-3 On                 |  |
| RS232/422/485 Select: COM 1 (JP13), COM 2 (JP17) |                              |                        |  |
| RS232 (default)                                  |                              | 1-2 On                 |  |
| RS422 Full Duplex                                |                              | 3-4 On                 |  |
| RS485                                            |                              | 5-6 On                 |  |
| RS232/422/485 Select: COM<br>COM                 | 1 (JP8/JP11)<br>2 (JP12/JP15 | 5)                     |  |
| RS232 (default)                                  |                              | 1-3, 2-4 On            |  |
| RS422 Full Duplex/RS485                          |                              | 3-5, 4-6 On            |  |
| RS232/Power Select: COM 1                        | (JP14), COM                  | 2 (JP18)               |  |
| RS232 (default)                                  | 1-3 (RI), 2-4                | 1-3 (RI), 2-4 (DCD) On |  |

| USB Power Select: 1-2 (JP1), 8-9 (JP2) |                         |  |
|----------------------------------------|-------------------------|--|
| +5V (default)                          | 1-2 On                  |  |
| +5V_standby                            | 2-3 On                  |  |
| Auto Power-on Select                   | JP7                     |  |
| Power-on via Power Button (default)    | 1-2 On                  |  |
| Power-on via AC Power                  | 2-3 On                  |  |
| Mini PCIe Signal Select                | JP9                     |  |
| PCIe (default)                         | 1-4-7-10<br>2-5-8-11 On |  |
| mSATA                                  | 2-5-8-11<br>3-6-9-12 On |  |
| Mini PCIe Power Select                 | JP6                     |  |
| +3.3V                                  | 1-2 On                  |  |
| +3.3V_standby (default)                | 2-3 On                  |  |
| Note:                                  |                         |  |

- When COM 1 RS232/422/485 is selected, JP8 and JP11 must be set in
- accordance to JP13.

  2. When COM 2 RS232/422/485 is selected, JP12 and JP15 must be set in accordance to JP17.

RS232 with power

3-5 (+5V), 4-6 (+12V) On